# Online Trek Selection

January Advisor Briefing

#### Online Trek Selection Process

In this presentation we will review the NEW online trek selection

#### Itinerary Registration

- Itinerary registrations will take place online between 9:00 AM January 14<sup>th</sup> and 9:00 AM February 13<sup>th</sup>, 2019.
- An automated system will then make itinerary assignments (*See page 1 of Guidebook to Adventure for more information*).

### Online Information

- You must access the Philmont Gateway and submit all of your own personal information before you will be able to submit your crew's itinerary preferences for a trek.
- Do not wait … Get your rosters in now

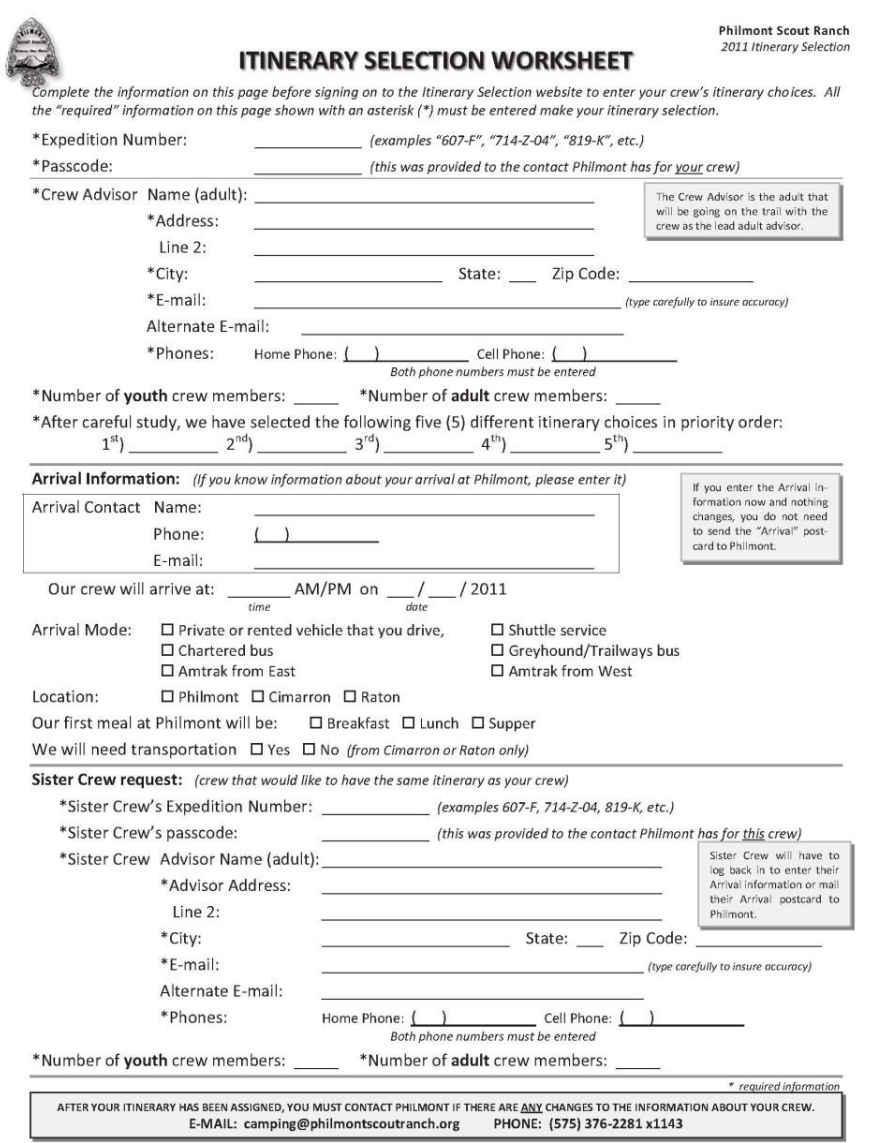

5

The following information is needed to complete the Worksheet:

- Crew Expedition Number
- Crew Passcode
- Name and personal contact information of the Lead Advisor
- Number of youth and adults in the crew

- Your six itinerary choices, listed in priority order with your first choice first
- *Note: always provide 6 choices*
- Your Arrival Information:
	- o Name of Arrival Contact Tour Operator Contact (Rob Pardue - Blue Sky Adventures)
	- $\circ$  E-mail use your e-mail address

- Arrival Time 9:15am
- Arrival Date the same as your crew number; for example, July 11 for 711.
- Departure Date Found on Watchu.org/calendar

- You will arrive by chartered bus
- You will arrive at Philmont
- Your first meal at Philmont will be lunch
- You do not need transportation

- Sister crew ignore this item unless you have a sister crew
- If you have a sister crew, you must provide their information in advance.
- Your sister crew will need to provide their Arrival Information.

itinerary selection process will open

at 2:00 pm MDT

#### What can I do to prepare?

The

- 1. Sister Crews (optional): You have the option to request to share an itinerary with a specific 12-Day crew arriving on the same day as you.
	- a. If your crew is interested in being a sister crew, then click the button to the right to choose a desired crew.
	- b. Caution: Only two crews can share one itinerary for each arrival day. This said, Sister Crews are only assigned to itineraries with no prior assignments.
- 2. Find Philmont: **Itinerary Information here i**
- 3. Plan to spend time with your crew and form a list of preferred itinerary priorities before submitting these priorities online.

# Interested in a Sister Crew? **No Yes**

#### Registering On-line

As soon as reasonable after On-line Philmont Gateway Registration begins, log on and input all of the requested information.

### Then What?

- Expect an e-mail confirming your trek assignment.
- A second e-mail confirming your arrival will be sent.
- If there are any issues, you must contact Philmont directly.

#### Then What?

IMPORTANT – *forward both e-mails to Chief Watchu when you receive them*

All trek assignments are needed for scheduling the Watchu Mountain Adventure and determination of rendezvous with other crews during your trek

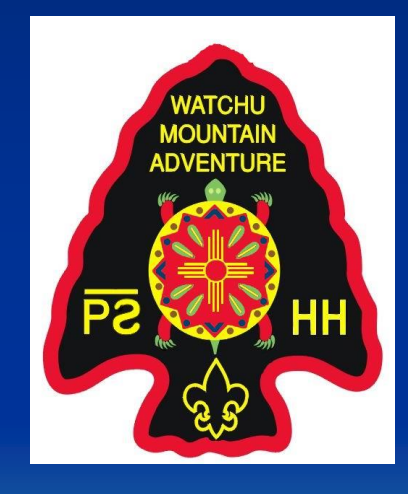

#### **Maps**

- Philmont will send a relevant map to each crew.
- Order at least two copies each of the map(s) needed for your trek from Philmont's Tooth Of Time Traders.
- [http://www.toothoftimetraders.com/philmont](http://www.toothoftimetraders.com/philmont/)

### Maps

- Review your trek's route with your crew prior to the Watchu Mountain Adventure.
- Take your overall map to Philmont it will be used in Logistics.

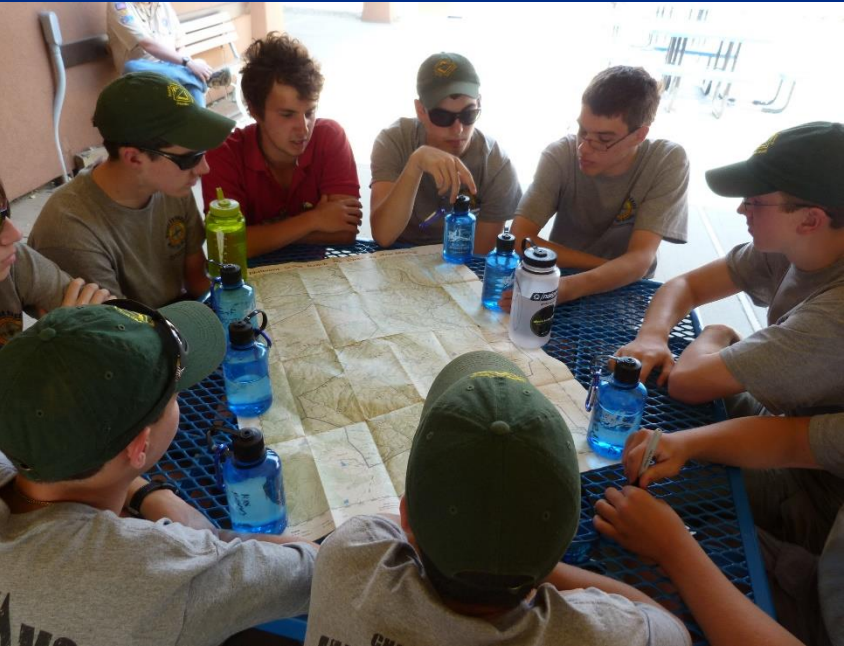

#### Everyone Knows the Plan!

- Review the details of your trek so each crew member knows it well.
- Use all your resources: o Maps
	- o *TREKS Itinerary Guide*
	- o *Guidebook to Adventure*
	- o *Philmanac*

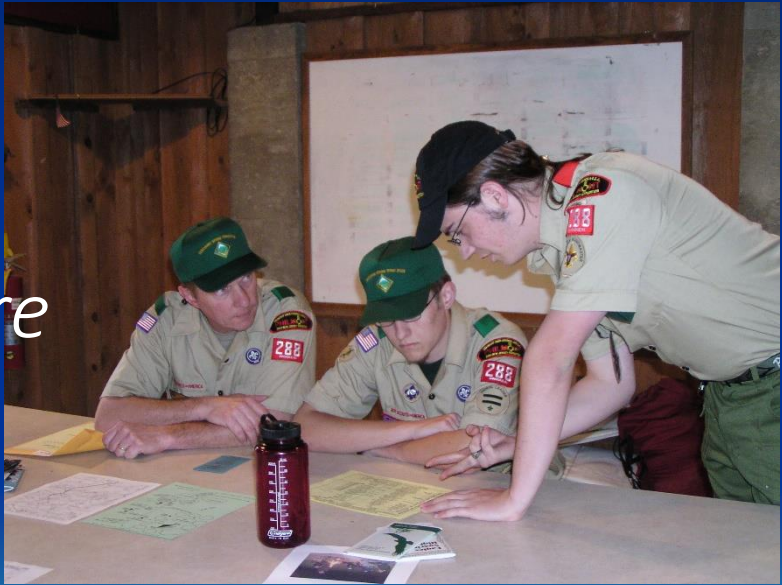

## Everyone Knows the Plan!

At the Watchu Mountain Adventure your crew will meet with an experienced Philmont trekker to review your assigned trek so that you can get the most out of your Philmont experience.

#### Caution!

All of the preceding information is based on experience from prior years.

#### Be sure to review the information you receive from Philmont for any changes.

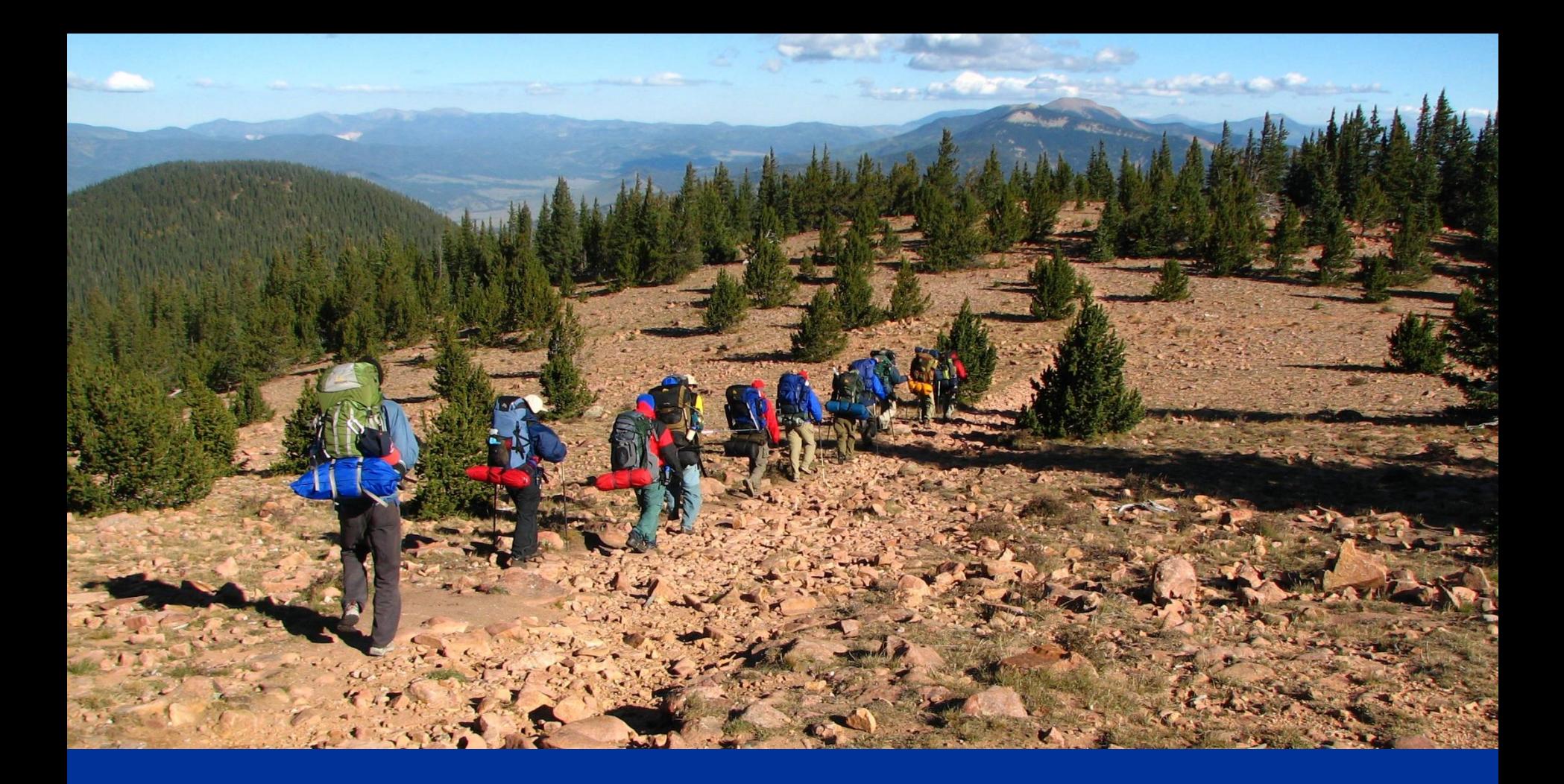

### Questions?